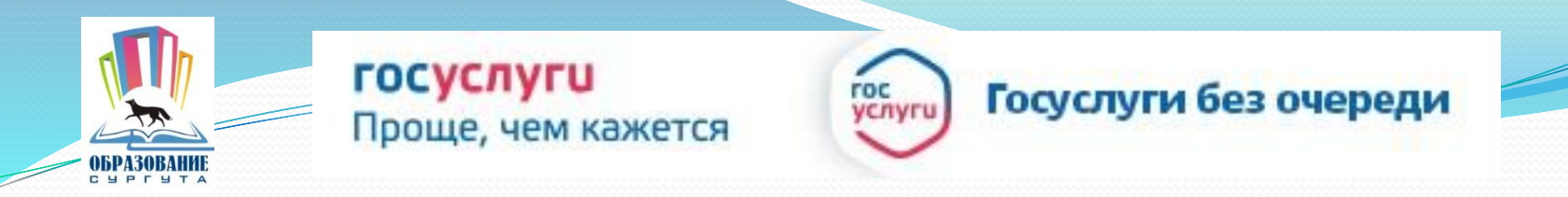

# Получение услуги «Зачисление в ОУ» в электронном виде по средствам Единого портала государственных и муниципальных услуг

www.gosuslugi.ru

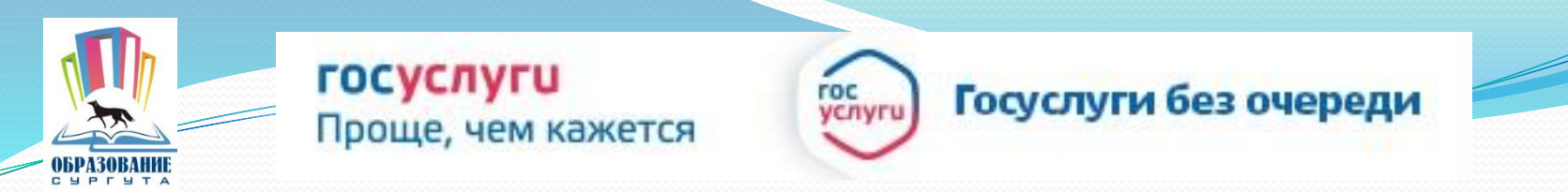

Для заказа услуги необходимо:

# 1. Зайти на сайт *gosuslugi.ru*

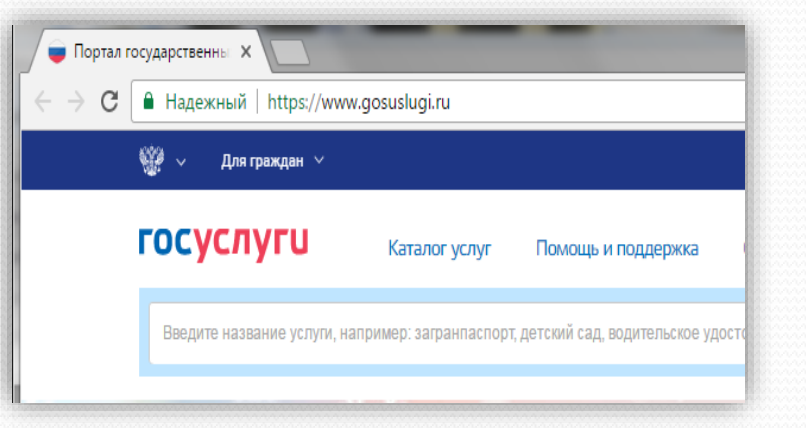

# 2. Выбрать местоположение

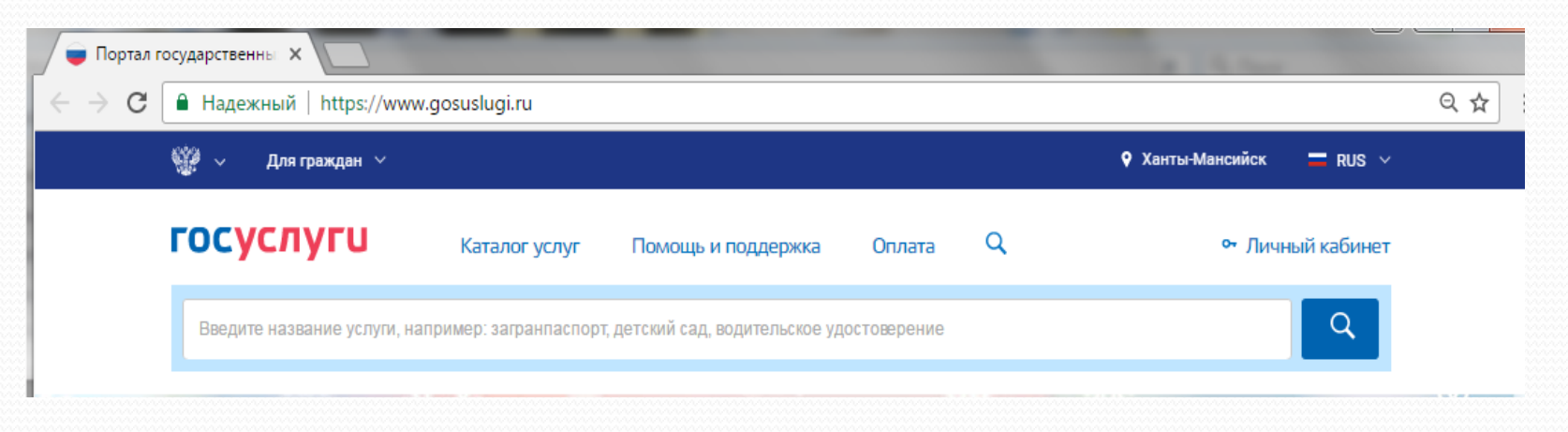

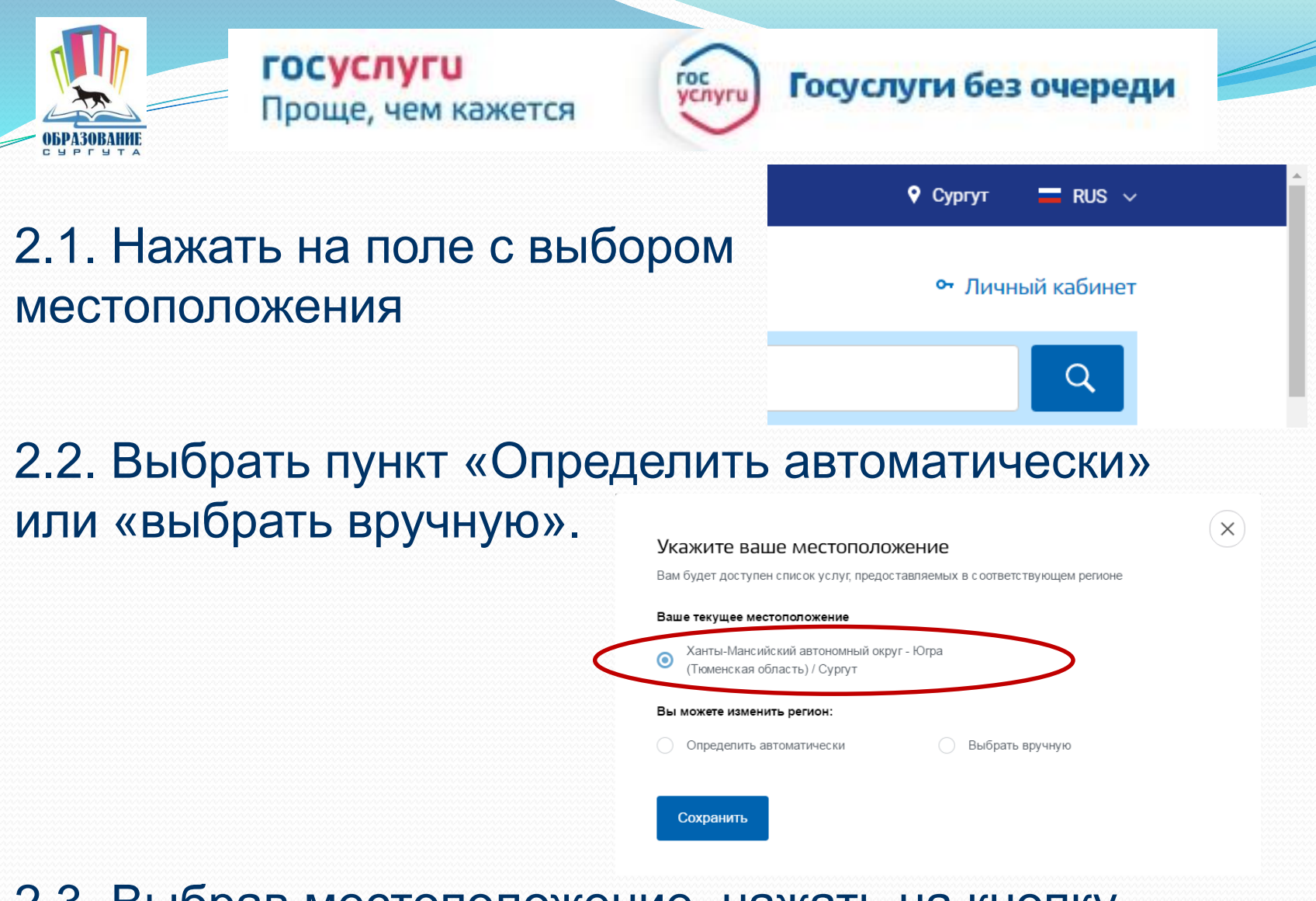

2.3. Выбрав местоположение, нажать на кнопку «Сохранить»Сохранить

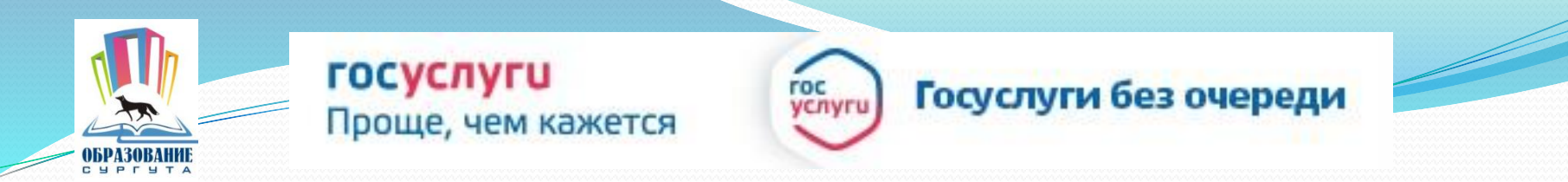

#### 3. В каталоге услуг выберите категорию «Образование»

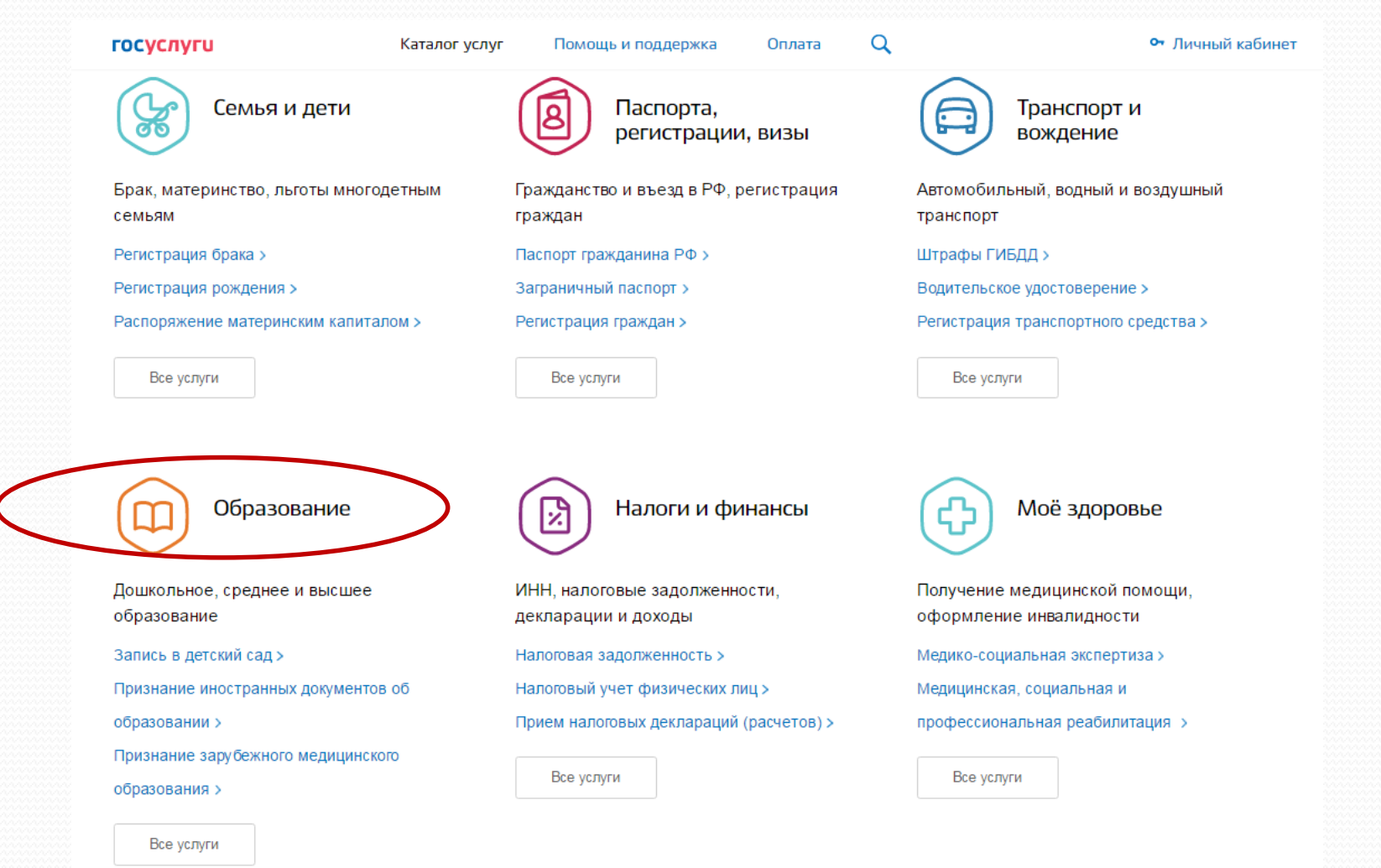

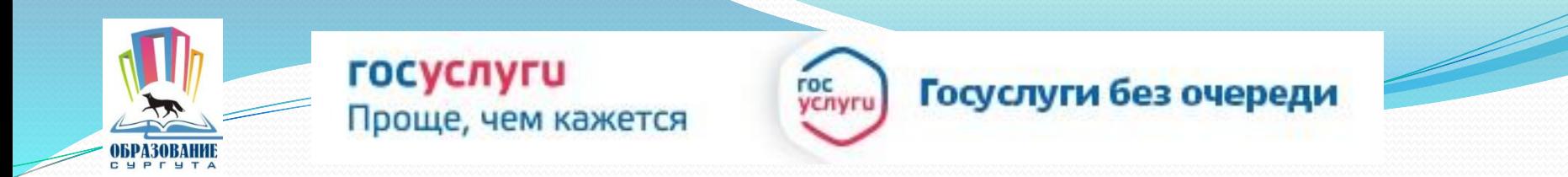

### 4. Выбрать услугу «Запись в образовательное учреждение»

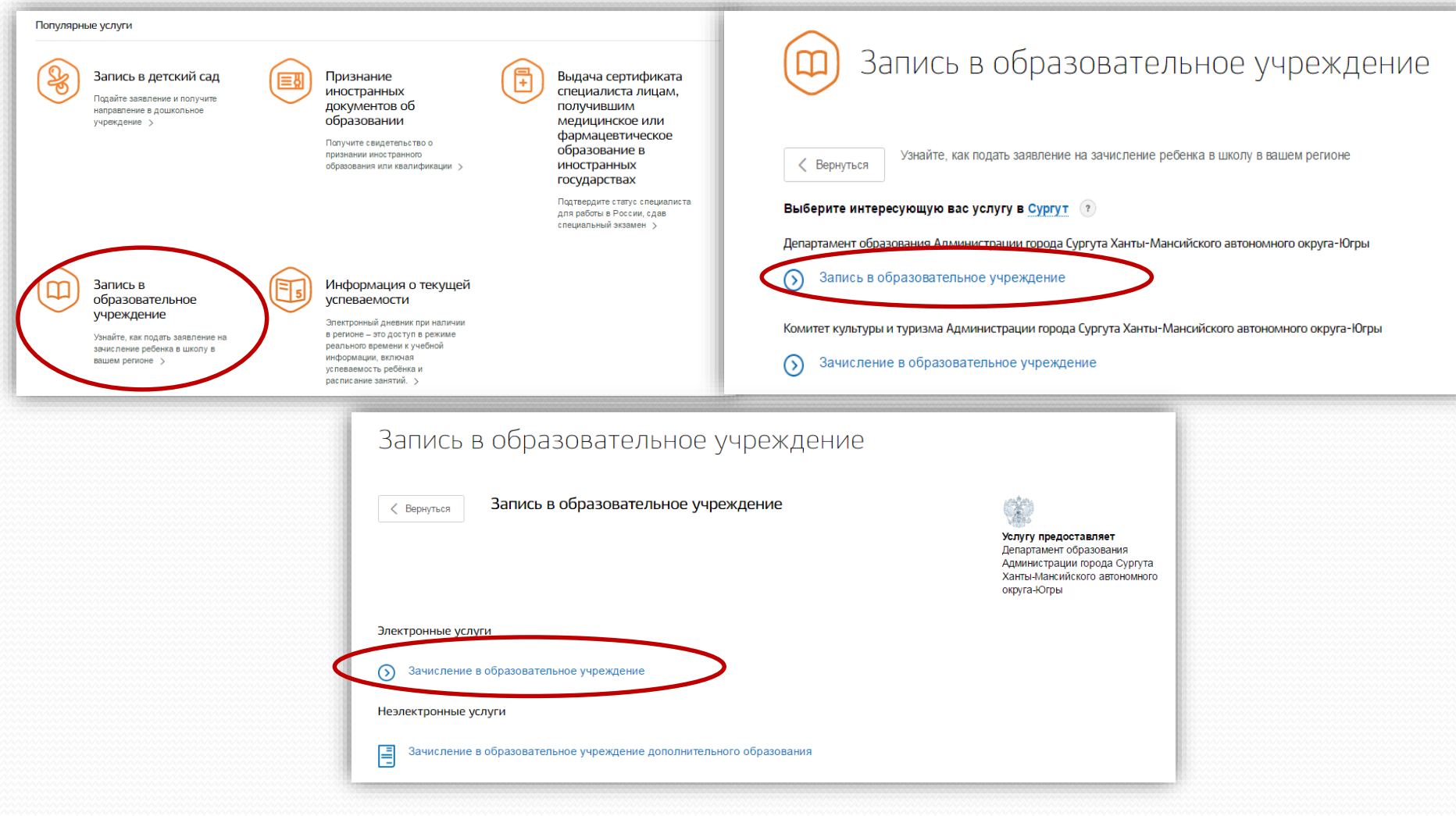

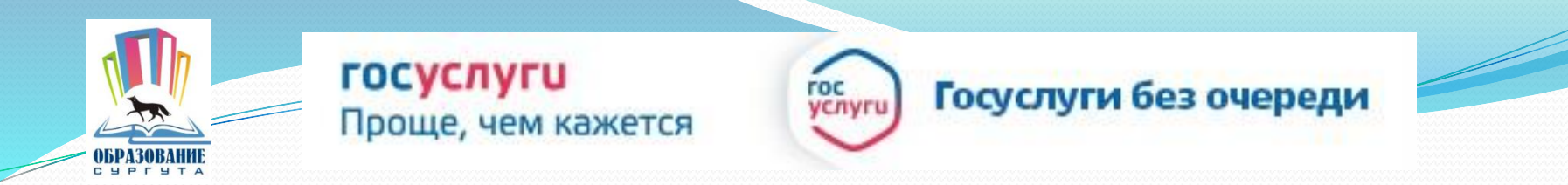

# 6. Для заказа услуги необходимо кликнуть кнопку «Получить услугу»

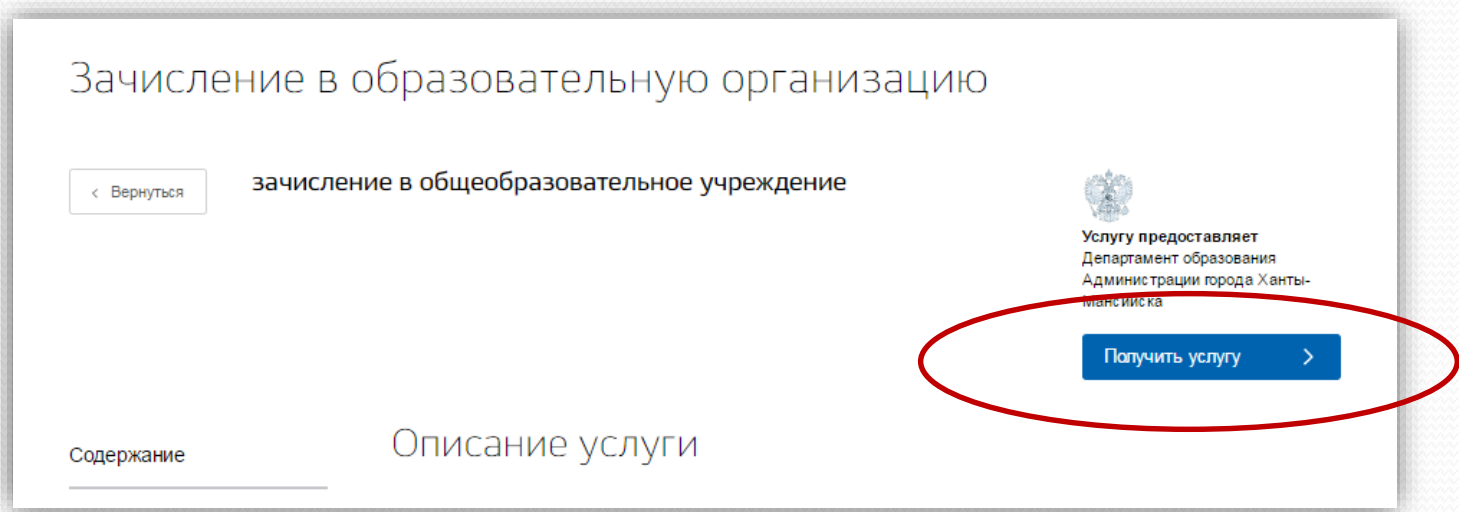

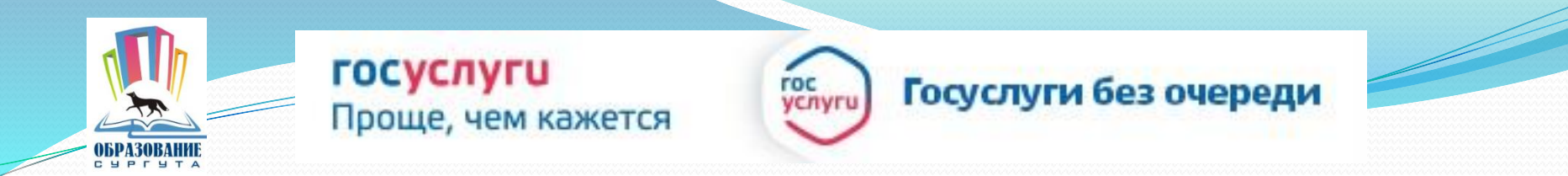

### 7. Пройти авторизацию одним из указанных Вами при регистрации на портале способом

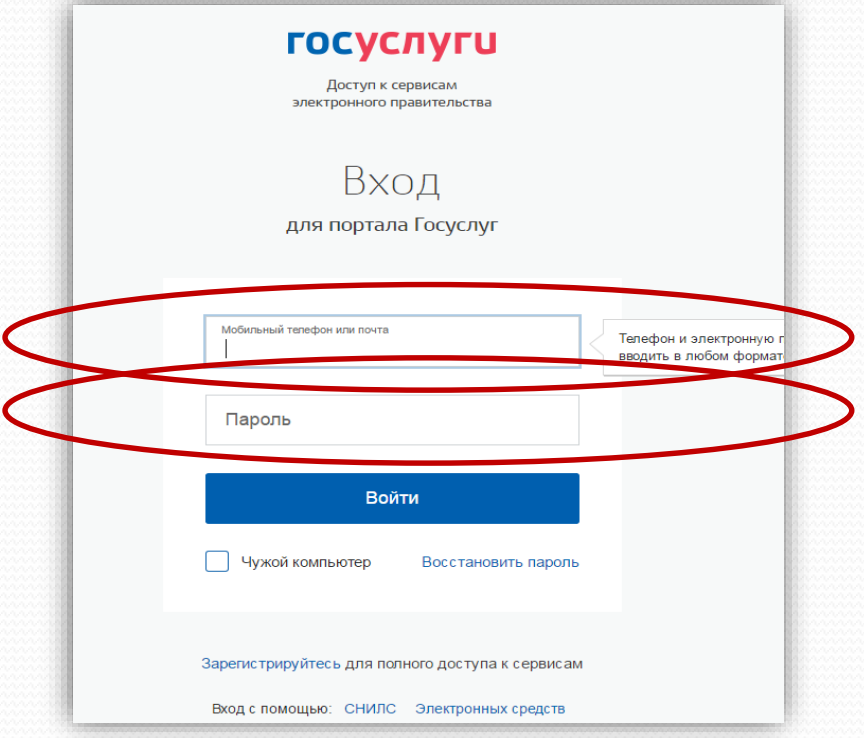

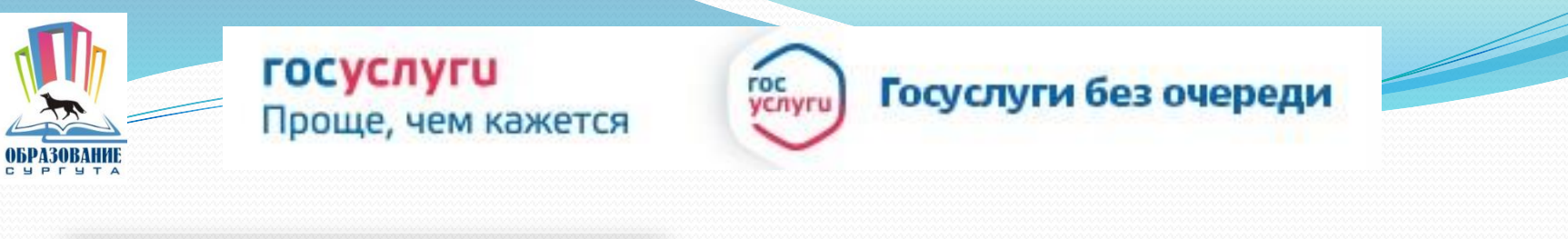

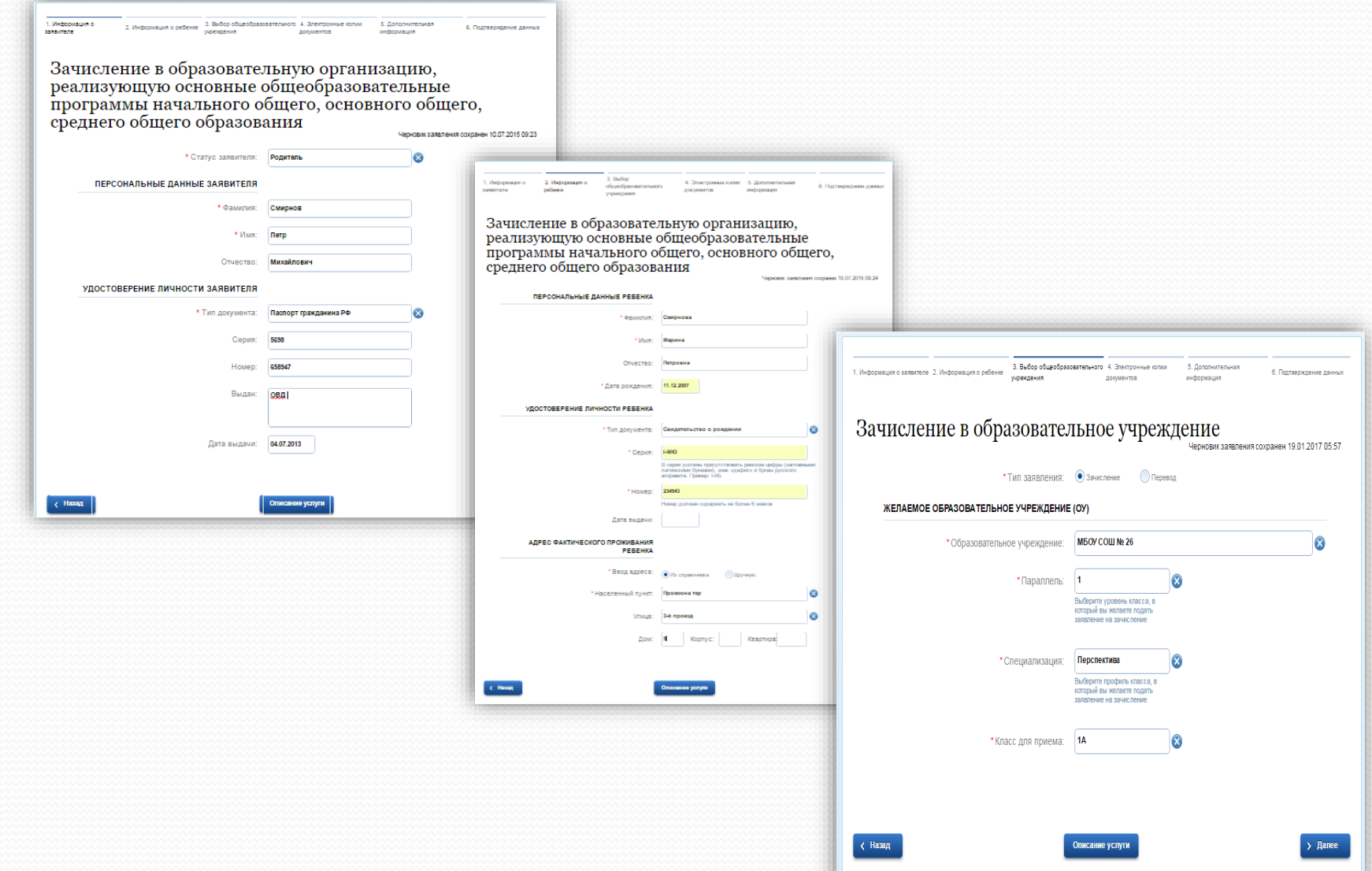

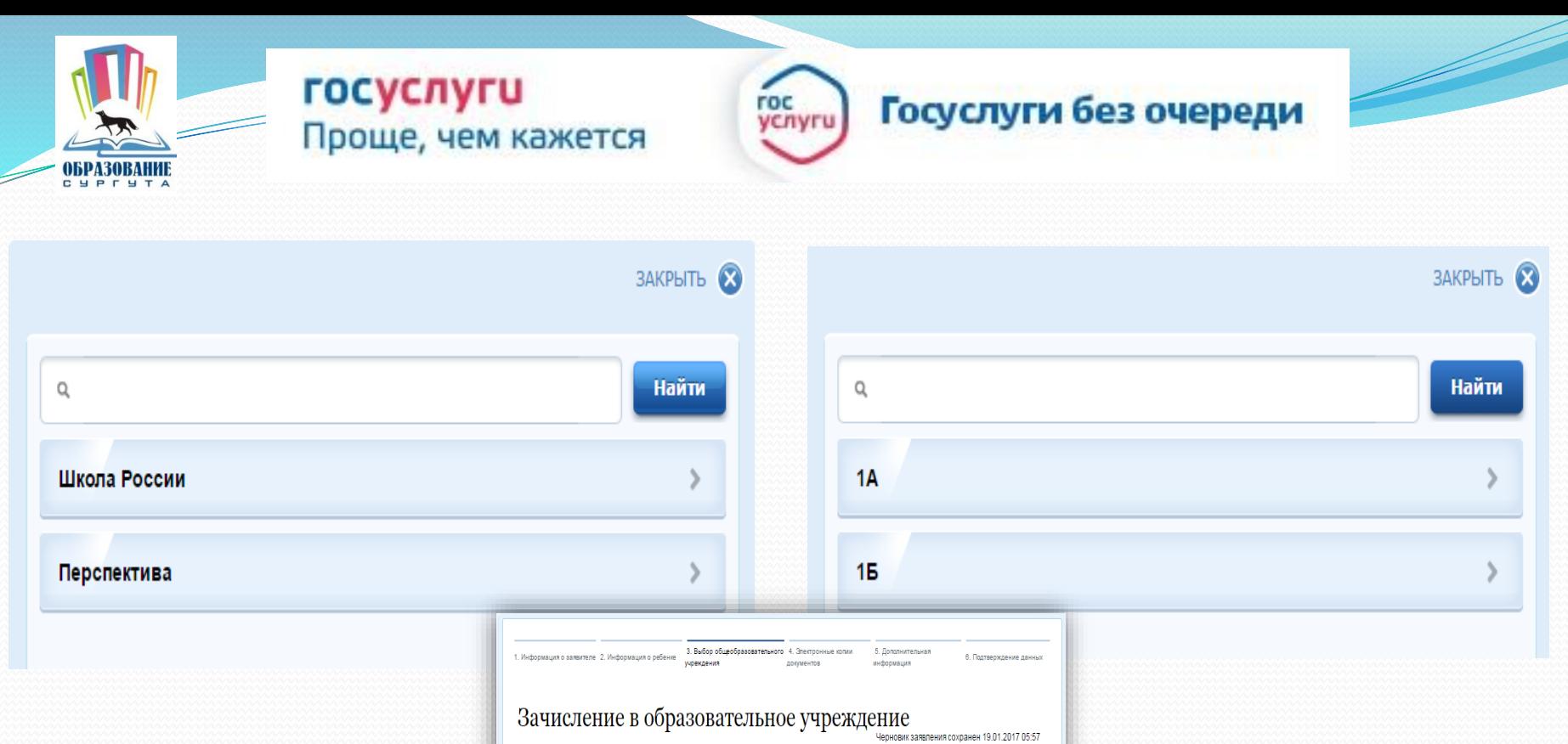

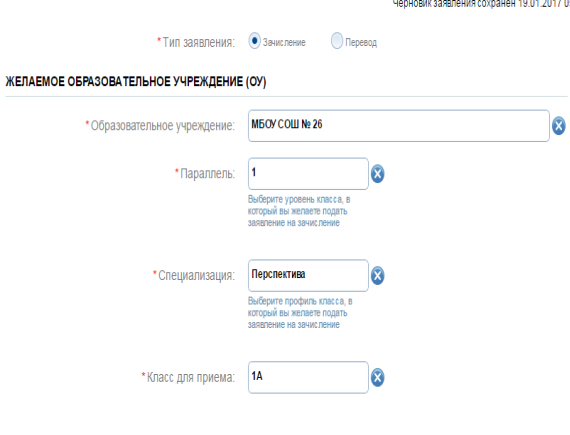

Описание услуги

 $\rightarrow$  Далее

 $\left\langle \right\rangle$  Назад

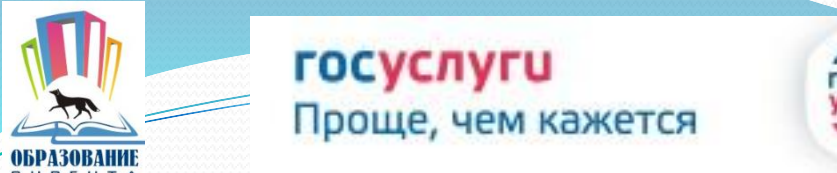

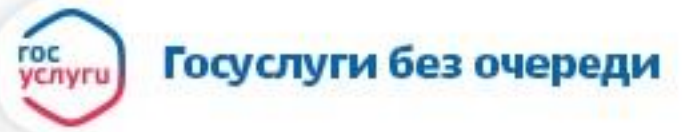

#### Если регистрация прошла успешно, то в меню «Мои заявки» статус у заявления - «Отправлено в ведомство»

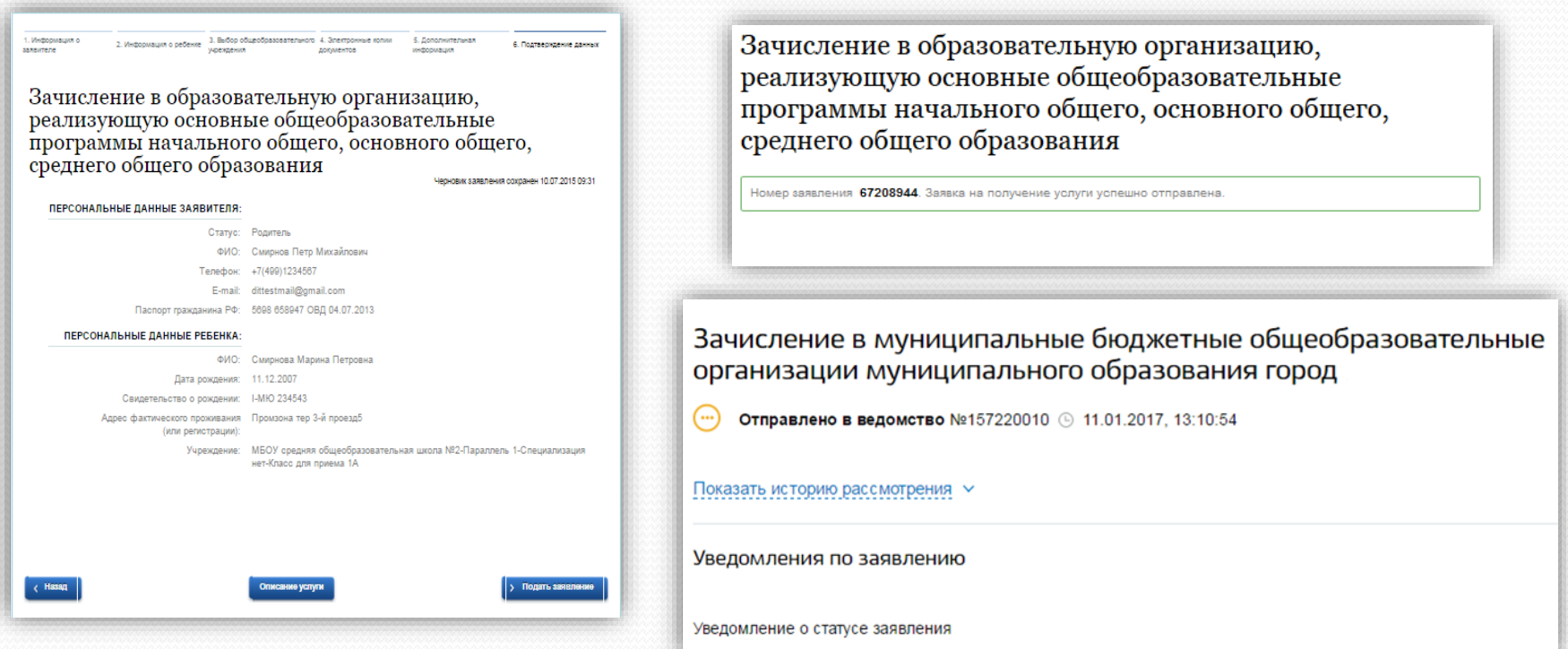

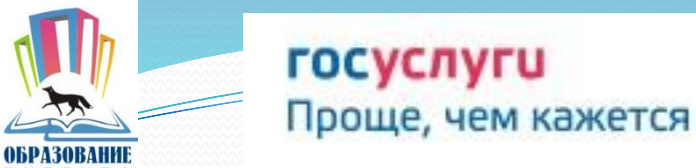

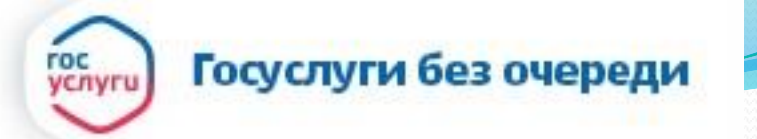

# www.gosuslugi.ru

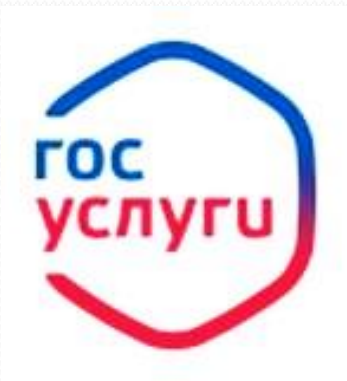

Зарегистрируйтесь на gosuslugi.ru и получайте госуслуги без очередей и сложностей